# **VYSOKÉ UČENI TECHNICKE V BRNE**

BRNO UNIVERSITY OF TECHNOLOGY

### FAKULTA INFORMAČNÍCH TECHNOLOGIÍ ÚSTAV INFORMAČNÍCH SYSTÉMŮ

FACULTY OF INFORMATION TECHNOLOGY DEPARTMENT OF INFORMATION SYSTEMS

## KONTROLNÍ APLIKACE PRO TRASY KČT V OSM

BAKALÁŘSKÁ PRÁCE **BACHELOR'S THESIS** 

AUTOR PRÁCE PETR ŠVAŇA **AUTHOR** 

BRNO 2015

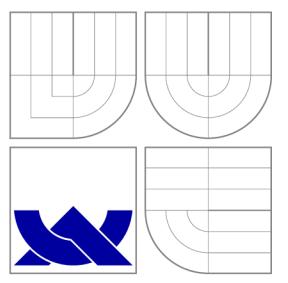

### VYSOKÉ UČENI TECHNICKE V BRNE BRNO UNIVERSITY OF TECHNOLOGY

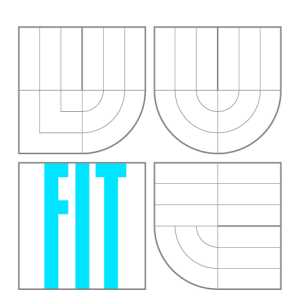

FAKULTA INFORMAČNÍCH TECHNOLOGIÍ ÚSTAV INFORMAČNÍCH SYSTÉMŮ

FACULTY OF INFORMATION TECHNOLOGY DEPARTMENT OF INFORMATION SYSTEMS

## KONTROLNÍ APLIKACE PRO TRASY KČT V OSM

**MANAGEMENT APPLICATION FOR TOURISTIC ROUTES IN OSM** 

BAKALÁŘSKÁ PRÁCE **BACHELOR'S THESIS** 

**AUTOR PRÁCE AUTHOR** 

VEDOUCÍ PRÁCE **SUPERVISOR** 

PETR ŠVAŇA

Ing. TOMÁŠ KAŠPÁREK

BRNO 2015

### Abstrakt

Tato práce se zabývá kontrolou turistických tras Klubu českých turistů v datech internetové mapy OpenStreetMap. Ve výsledné aplikaci má uživatel k dispozici vizualizovaná data z OpenStreetMap a implementované mechanismy pro usnadnění kontroly těchto dat. V tomto textu je popsán úvod do problematiky a informace o datovém modelu OpenStreetMap spolu informacemi o mapování turistických tras. Dále následuje analýza současných možností kontrol a návrh takové aplikace, která dokáže tyto kontroly zavést do praxe. V dalších dvou kapitolách lze nalézt popis vlastní implementace této aplikace a podrobnější manuál.

#### Abstract

Bachelor thesis deals with alalysis of Czech Tourist Club hiking routes and checking their data validity in OpenStreetMap internet map source. In the resulting application has user at his disposal visialized OpenStreetMap data and implemented gadgets to simplify the control of these data. First, introduction to this topic is discussed including information about both data model, that OpenStreetMaps uses, and mapping of the tourist trails. Second, analysis of current ways for map data checking along with development of the application, that can bring these controls into practice are concerned. In following chapters, created implementation of the application with detailed manual can be found.

### Klíčová slova

OpenStreetMap, KCT , kontrola turistických tras, Leaflet, PostgreSQL databáze, aktualizace OSM databáze, vizualizace turistických tras

### Keywords

OpenStreetMap, KCT , tourist routes control, Leaflet, PostgreSQL database, update of OS M database, tourist routes visualization

### **Citace**

Petr Švaňa: Kontrolní aplikace pro trasy KČT v OSM, bakalářská práce, Brno, FIT VUT v Brně, 2015

### Kontrolní aplikace pro trasy KČT v OSM

### Prohlášení

Prohlašuji, že jsem tuto bakalářskou práci vypracoval samostatně pod vedením pana Ing. Tomáše Kašpárka.

> Petr Švaňa 20. května 2015

### Poděkování

Zde bych rád poděkoval svému vedoucímu, panu Ing. Tomáši Kašpárkovi, za cenné rady a odbornou pomoc při řešení této bakalářské práce.

© Petr Svaňa, 2015.

*Tato práce vznikla jako školní dílo na Vysokém učení technickém v Brně, Fakultě informačních technologií. Práce je chráněna autorským zákonem a její užití bez udělení oprávnění autorem je nezákonné, s výjimkou zákonem definovaných případů.* 

## **Obsah**

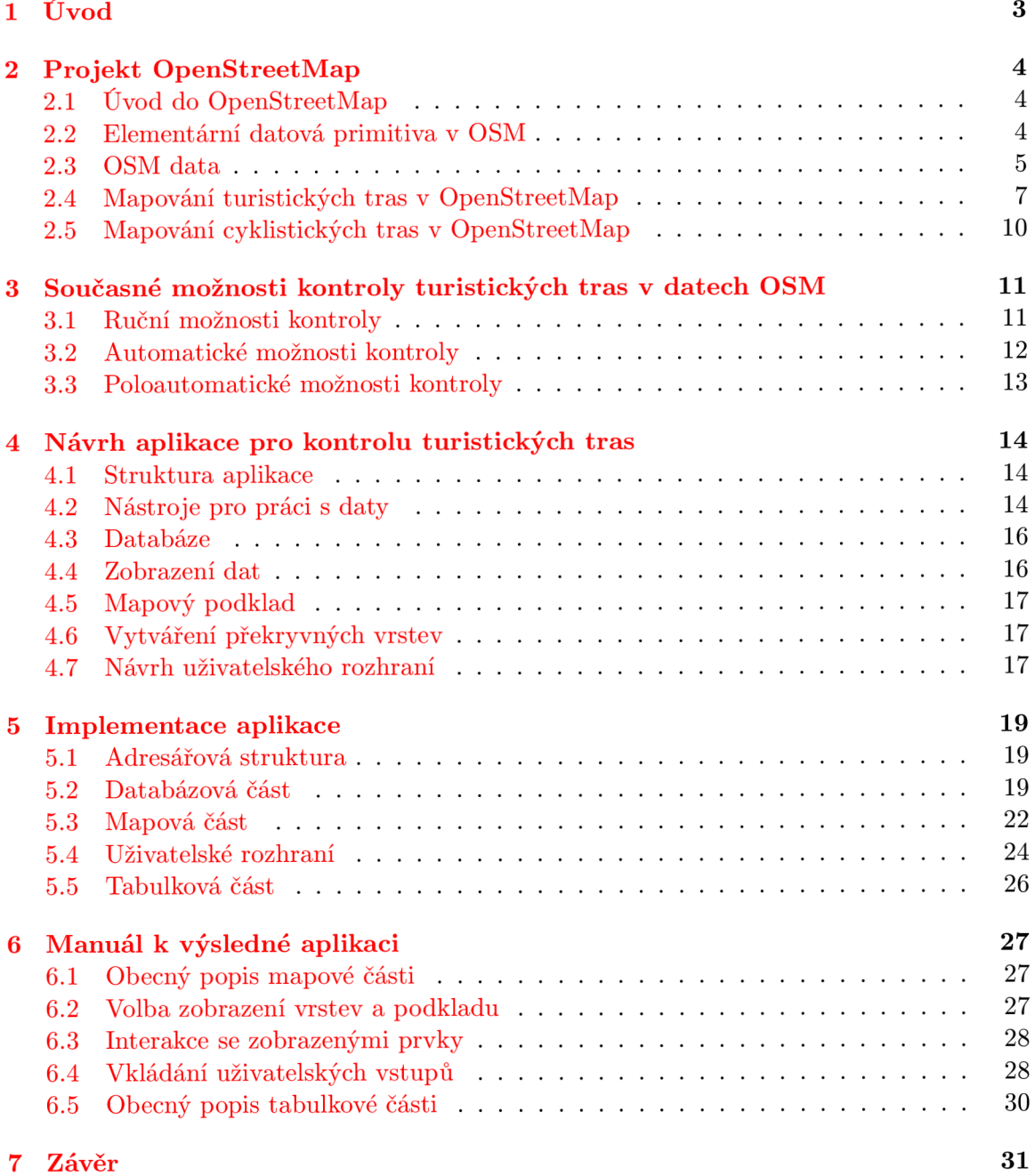

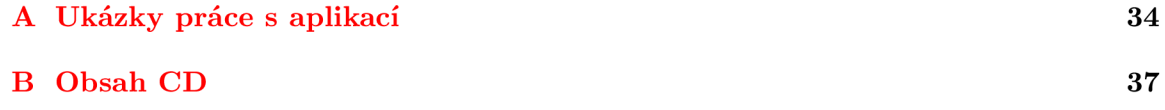

### **Kapitola 1**

## **Úvod**

Mezi klasické zástupce celosvětových internetových map, kde jsou zavedení zástupci z řad Googlu nebo Microsoftu, se již několik let řadí také OpenStreetMap. Tento projekt má trochu odlišný princip než jeho konkurenti a o mapování se zde starají především sami uživatelé. Výhody a nevýhody tohoto přístupu lze pozorovat například na populární internetové encyklopedii Wikipedia : obsah a rozsah encyklopedie je opravdu velký, ale aby tento princip mohl fungovat, je třeba výsledky uživatelské práce kontrolovat. U digitálních map tomu není jinak. Ty získávají v běžném životě stále větší význam a dostávají se tak na místa, která byla doposud doménou klasických papírových map. S rozvojem mobilních dat a jiných mobilních technologií je možné tyto mapy aktualizovat doslova za pochodu.

Kontrola turistických tras v OpenStreetMap datech je ústředním motivem této bakalářské práce. Pro mapování turistických tras v České republice existují pravidla, jimiž by se měli uživatelé řídit. S rostoucím počtem uživatelů se však logicky stává, že roste i celkový počet chyb, jenž při mapování vznikne. Takové chyby mohou být různého druhu, od tras, které vedou ve skutečnosti jinak, až po chybějící hodnotu některého tágu. Chyby mohou také vznikat i při samotném značení, případně se může něco v terénu změnit. Tato bakalářská práce má za úkol přinést mechanismy pro kontrolu těchto nesrovnalostí, a zároveň také nabízet dostatečné nástroje pro ruční kontrolu turistických tras a automaticky upozornit na chyby, které lze zjistit již přímo z dat.

Výsledný produkt popisuji v následujících kapitolách. Ve druhé kapitole je tématem OpenStreetMap projekt, a to především jeho datová část, popis souborových typů a elementárních datových primitiv. Je zde také popsáno, jak probíhá mapování turistické trasy z pohledu dat, které se spolu s ní ukládají, a která jsou jádrem automatických kontrol. V kapitole č. 3 jsou rozebrány současné možnosti kontrol turistických tras. Z těchto možností se vychází při návrhu výsledné aplikace, který je popsán na stránkách čtvrté kapitoly. Je zde popsán jak samotný návrh, tak také nástroje, s nimiž pro dosažení cíle. Jeho implementace je podrobně popsána v kapitole č. 5, která je rozdělená postupně na implementaci databázové, mapové a tabulkové části. Poslední kapitolou před závěrem je manuál pro výslednou aplikaci, který popisuje implementované prvky z pohledu uživatele.

### **Kapitola 2**

## **Projekt OpenStreetMap**

Tato kapitola obsahuje obecný popis projektu OpenStreetMap, zaměřím se hlavně na práci s daty, o která se bude tato aplikace především opírat. Část kapitoly je poté věnována krátkému popisu mapování, zejména turistických tras.

#### **2**.1 **Úvod do OpenStreetMap**

Projekt OpenStreetMap (OSM) [1] si klade za cíl vytvořit editovatelnou mapu celého světa. Jedná se o svobodná data, která jsou poskytována za podmínek Open Data Commons Open Database License<sup>1</sup>. Většina dat je dodávána samotnými uživateli, ať už z GPS přijímačů nebo jiných zdrojů. Díky široké členské základně<sup>2</sup> a volnému šíření dat se tento projekt rozšířil také na jiné platformy, mimo počítače také na různá mobilní zařízení. Protože OpenStreetMap používá tento Wikipedi i podobný koncept, kdy o tom, co v mapě je, rozhodují ve velké míře dobrovolníci, je zde dosaženo nerovnoměrného rozvržení informací na mapě podle toho, jak je daná oblast obydlená (navštěvovaná) uživateli OSM .

#### **2.2 Elementární datová primitiva v OSM**

OpenStreetMap využívá pro mapování speciální datový model $[2]$ , který slouží k popisu reálného světa. Jeho základní prvky jsou:

- Uze l **(node):** značí specifické místo na zemském povrchu. Minimální údaje o uzlu sestávají z jeho id čísla, zeměpisné šířky a zeměpisné délky. Lze jej použít pro popis polohy bodového prvku (např. turistický rozcestník) nebo jako součást cest.
- Cesta (way): popisuje objekty, které lze vyjádřit linkou (silnice, řeky). Také ji lze využít pro popis plochy (budova, parkoviště), kdy cesta začíná i končí ve stejném uzlu. Cesta jako datový prvek se skládá z uzlů.
- Relace **(relation):** jedná se o seskupení uzlů a cest do jednoho logického celku.

Mim o tyto základní prvky ještě existuje další prvek, který se jmenuje značka. Značka **(tag)**  popisuje nějakou vlastnost výše zmíněných elementárních datových prvků. Značka se skládá z klíče **(key)** a hodnoty **(value).** Teoreticky může mít klíč i hodnota libovolný obsah, většinou však již existují pro daný účel dohodnuté konvence určené uživateli.

**<sup>x</sup><http://opendatacommons.org/licenses/odbl/>**

**<sup>2</sup>přes 1,8 miliónů v říjnu 2014** 

#### **2.2.1 Relace**

Relace<sup>[3]</sup> je jeden ze základních datových prvků OSM. Používají se pro modelování logických anebo geografických vztahů mezi objekty. Jsou určené pro seskupování objektů hlavně na místní úrovni. Skládá se z jedné či více značek a z uspořádaného seznamu, obsahujícího minimálně jeden (většinou více) uzel anebo cestu. Uzly a cesty relace se nazývají členy. Členy relace mohou mít svou roli určenou volitelným textovým polem. Role určuje, jaký má daný člen relace význam. Pro stabilní relaci je doporučeno, aby měla maximálně 300 prvků.

Zde je výčet a popis některých nejpoužívanějších relací<sup>3</sup>.

- Cesta **(routě):** popisuje všechny možné druhy cest, jako jsou např. silnice, železnice, tramvajová linka, turistická trasa, cyklostezka.
- Multipolygon: používá se ke kreslení složitějších ploch, např. mapování lesa bez jeho travnatých ploch.
- Směrové tabule **(destination signs):** poskytuje informace o směrových tabulích na křižovatkách.
- Vodní cesta **(waterway):** slouží k mapování řek, cílem je mít pro každou řeku relaci tohoto typu.
- Ulice (street): spojuje dohromady vše, co patří k jedné ulici (cesty, domy/adresy,...).

#### **2.3 OSM data**

Důsledkem početné komunity přispěvatelů OSM , kdy mapu edituje najednou několik tisícovek uživatelů, je velká datová náročnost. Vzhledem k tomu, že je OSM otevřený projekt, poskytuje svá data k volnému využití komukoliv. To vede k potřebě ukládat data tak, aby šla relativně snadno přečíst. Nejčastěji se můžeme setkat s formátem OSM XML  $(2.3.1)$ , popřípadě s vysoce komprimovaným binárním formátem PBF . Dále ještě existují speciální formáty pro soubory obsahující změny, z nich si blíže přiblížíme formát OsmChange (2.3.2).

#### **2.3.1 OSM XML**

Pro základní OSM data jsou používány .osm soubory. Soubory mají strukturu ve formátu XML [ ]. Mez i výhody takového ukládání patří již zmíněná dobrá čitelnost souboru, nezávislost na platformě, možnost použití existujících XML parserů a dobrý kompresní poměr. Nevýhodou je, že se většinou pracuje s velkými soubory. To s sebou může nést další problémy a časovou náročnost jak při kompresi a dekompresi, tak i při samotném zpracování **. osm** souborů.

OSM soubor má danou strukturu následovně:

- Na začátku souboru je XML deklarace obsahující informaci o verzi XML a použitém kódování.
- Následuje OSM element, který v sobě nese informace o verzi OSM API a o použitém generátoru, který tento soubor vytvořil.

**<sup>3</sup>více typů lze nalézt zde: [http://wiki.openstreetmap.org/wiki/Types\\_of\\_relation](http://wiki.openstreetmap.org/wiki/Types_of_relation)** 

- Blok uzlů. Jeden uzel je reprezentován elementem **node.** Uvnitř elementu jsou obsaženy značky **(tag)** patřící ke konkrétnímu uzlu.
- Blok cest. Cesta je reprezentovaná elementem **way.** Element obsahuje odkazy na své uzly a značky vztahující se ke konkrétní cestě.
- Blok relací. Relace je reprezentovaná elementem **relation** a obsahuje reference na své členy a své značky.

Použití této struktury zaručuje to, že bloky datových primitiv budou ve specifikovaném pořadí. Nezaručuje už však, že budou obsaženy všechny bloky, nebo že budou prvky bloků podle něčeho seřazeny.

```
Listing 2.1: Ukázka OSM XML souboru
\langle 2 \ranglexml version = '1.0' encoding = 'UTF-8'? >
<osm version="0.6" generator="Osmosis 0.39">
  \langle \text{node id} = "172516" version="4" \text{lat} = "50.0811737" \text{lon} = "14.4045229" >\langletag k="highway" v="traffic_signals"/>
  \langle/node\rangle<way id="36931649" version="3">
     \text{and} \text{ref} = "74048532"/>
      \dddot{\phantom{0}}\langletag k="source" v="cuzk:km;uhul:ortofoto"/>
   \langle/way\rangle<relation id="1604518" >
     \langlemember type="way" ref="115385636" role=""/>
     \langlemember type="node" ref="1304234173" role="guidepost"/>
      \ldots\langle \text{tag } k = \text{route''} \text{ v} = \text{foot } \text{root} \rangle<tag k="type" v="route"/>
  \langlerelation >
\langle/osm>
```
Soubor **planet .osm,** který pokrývá celou Zemi, má v současné době přes 500GB. Soubory s touto strukturou se proto obvykle distribuují v komprimovaném formátu, a to pomocí **bzip2** nebo **gzip.** Výhodou formátu **bzip2** je větší efektivita a tedy menší výsledné soubory, formát gzip potom zaručuje oproti formátu bzip2 rychlejší zpracování. Pro porovnání, komprimovaný **planet .osm** pomocí **bzip2** má velikost kolem 38 GB . Ekvivalentní soubor PBF má potom velikost okolo 26 GB.

#### **2.3.2 OsmChang e formá t**

OsmChange<sup>[5]</sup> je speciální formát souboru, který používá mj. program Osmosis (4.2.3). Jeho hlavním účelem je to, že obsahuje popis rozdílů mezi dvěma instancemi OSM dat, typicky se jedná o hlavní server a pravidelně aktualizovaný soukromý server. Hlavní OpenStreetMap server právě skrze tento formát poskytuje tzv. changesety. OsmChange soubor tedy obsahuje data se změnami, které se v mapových datech OSM uskutečnily za specifikovanou dobu (např. den, týden). Používá se především pro synchronizaci a analýzu těchto změn.

Formát OsmChange má podobnou strukturu jako jiný OSM soubor  $(2.3.1)$ . Na nejvyšší úrovni je osmChange element, který obsahuje informace o verzi osmChange a o použitém generátoru, který tento soubor vytvořil. Dále se soubor typicky dělí na tyto sekce:

- create zde se nachází nově vytvořené prvky
- modify zde se nachází prvky, jenž byly změněny oproti původnímu stavu
- delete prvky, které v nové verzi nejsou obsaženy

Každá sekce obsahuje dále popis prvků strukturovaný stejně jako v jiném OSM souboru, takže obsahuje blok uzlů, blok cest a blok relací.

#### **2.4 Mapování turistických tras v OpenStreetMap**

V této práci není příliš podstatný samotný obecný proces mapování<sup>4</sup>. Důležité však je, jakým způsobem jsou uložena data o turistických trasách, a které informace lze z těchto dat získat.

Obecně je turistická trasa sama o sobě relace, která má za členy (member) jednotlivé úseky trasy ve formě cest (way) a rozcestníky ve formě uzlů (node). Je tedy potřeba využít všechna tři základní datová primitiva OSM . Dále mohou být u každé této části uvedeny doplňující značky (tag), které jsou nositely bližších informací relevantních k dané části (rozcestí, úsek, celá trasa). Tento model je jednotný pro turistické trasy ve světě v OSM . Dále se jednotlivé země a oblasti od sebe více či méně odlišují.

Pro Českou republiku existuje snaha sjednotit některé aspekty mapování v OSM $[6]$ . Tato snaha se týká také turistických tras. Tyto jsou ještě dále rozvinuty ve značkovém klíči|7| projektu OpenTrackMap<sup>3</sup> (t.č. neaktivní), který využívá OpenStreetMap pro turistiku v České Republice. Tento značkový klíč je také využíván projektem MTBmap<sup>6</sup>. Dále popisuji informace, které lze z tohoto značkového klíče získat, ve formě popisu konkrétních značek.

#### 2.4.1 značka: type

Tato značka určuje typ relace. Hodnoty těchto klíčů odpovídají typům relací (2.2.1), typickými hodnotami jsou např. multipolygon, route nebo waterway. Aby mohla být relace vůbec prohlášena za turistickou, nutnou podmínkou je použití hodnoty **routě ,** jenž se obecně používá pro jakékoliv trasy.

#### 2.4.2 značka: route

Značka **rout ě** se u relací používá pro typ trasy dle druhu doporučeného transportu. Z hodnoty této značky by mělo být patrné, pro koho je trasa určena. Pro turistické relace se užívají především tyto hodnoty:

- foot souhrnné označení pro trasy určené pro pěší chůzi. Dle českého OpenTrackMap značkového klíče by se měla pro pěší trasy používat tato značka.
- **hiking** oficiální označení pro trasy, které mají turistický charakter (dlouhá, na venkově). Z praktických důvodů se nabízí řešení toto nerozlišovat a uvažovat o hodnotách **f oot** a **hiking** jako o ekvivalentních.

<sup>&</sup>lt;sup>4</sup>jeden **jeden z mnoha návodů pro mapování: <http://www.gisportal.cz/2013/06/> uvod-do-mapovani-s-openstreetmap/ <sup>5</sup><http://opentrackmap.cz/>**

**<sup>6</sup><http://mtbmap.cz/>**

- **ski** označení lyžařských tras
- **bicycle** označení tras pro cyklisty
- **wheelchair** označení speciálních tras pro vozíčkáře
- **horš e** označení stezek pro jezdce na koni

#### 2.4.3 značka: network

Tag **network** má obecně určovat, do které sítě se má daná relace zařaditf ]. Používá se např. pro sítě silnic, či pro linky veřejné hromadné dopravy. U turistických tras určuje, zda se jedná o trasu dálkovou (national), regionální nebo lokální. Pro pěší trasy se používá hodnot nwn (national walking trail network), **rwn** (regional) a **lwn** (local). Výjimkou jsou mezinárodní trasy (např. E3), pro které je určena síť **iwn** (international). Pro cykloturistické trasy existují obdobné hodnoty **ncn, rcn** a **len.** Dle zvyklostí KČ T se turistickým trasám přiděluje barva podle významnosti trasy[ ], kde červenou trasu nosí dálkové a páteřní trasy a např. žlutou barvu má zkratka či spojovací trasa. Podle tohoto modelu by se dal automaticky zjistit charakter trasy a podle toho kontrolovat hodnotu tohoto tágu, nicméně na tuto kontrolu se nelze příliš spoléhat.

#### 2.4.4 značka: operator

Tento tag se používá pro uvedení jména sdružení, osoby nebo jiné entity, která je za trasu zodpovědná. O české turistické trasy se stará Klub Českých Turistů (KČT), hodnota v Česku používaného tágu je potom **cz: KČT.** 

#### 2.4.5 značka: kct barva

Zde je klíč částečně proměnný, místo přípony **barva** se na jejím místě uvádí barva, kterou je trasa značená. Tento tag používá zavedené hodnoty tágu **routě ,** jenž se liší jen u pěších tras, které se zde dále dělí následovně:

- **major** klasické pásové značení
- **loca l** místní značení
- **learning** naučná stezka
- **peak** odbočka k vrcholu nebo vyhlídce
- **ruin** odbočka ke zřícenině
- **spring** odbočka ke studánce nebo k pramenu
- **interesting.object** odbočka k jinému zajímavému objektu

#### **2.4.6** značka: ref

Tag **ref** má smysl jako položka pro umístění evidenčního čísla relace, pokud tato nějaké má (např. číslo silnice). Dle značkového klíče OTM by se měl používat pro cykloturistické trasy. Pro ostatní typy tras je tato značka volitelná, pravděpodobně z toho důvodu, že KČT v poslední době upouští od číslování tras $[6]$ .

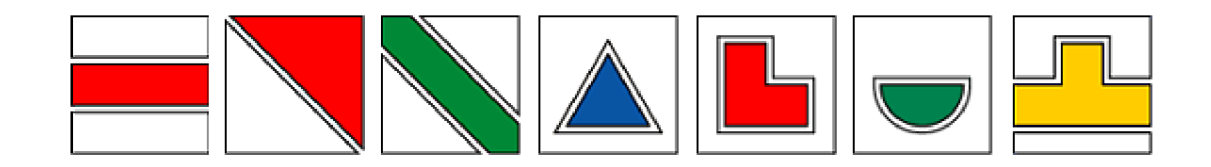

Obrázek 2.1: Ukázky současných KČ T značek pro pěší turistiku (ve stejném pořadí jako výčet výše, [10]).

#### 2.4.7 značka: osmc: symbol

Tato značka byla vynalezena pro usnadnění vykreslování symbolů a tras pro turistické trasy. Výhoda této značky je, že sama o sobě poskytuje kontrolu ostatním zadaným tágům, což je vlastnost, která je v této práci velmi přínosná (viz 3.2).

#### 2.4.8 značka: name

Tento klíč zpravidla obsahuje hodnotu, která je oficiálním názvem daného prvku. Stejně tak pro České turistické relace by se měl využívat pouze pro oficiální název (např. **cesta**  T. G. Masaryka) a ne pro obecné názvy (např. žlutá kolem potoka).

#### 2.4.9 značka: destinations

V OTM značkovém klíči má tento určovat destinace dané značky, tzn. význámná místa po cestě. Hodnotou je seznam významných cílů oddělených středníkem. Zde se značka ukládá přímo do příslušné relace. Nezaměňovat s tágem **destination,** který se využívá při mapování silnic.

#### 2.4.10 značka: complete

Z da je relace kompletně zmapovaná nebo nikoliv, to je uloženo v tágu **complete** jako jedna z hodnot **yes/no.** 

#### 2.4.11 značka: abandoned

Podobně funguje ukazatel toho, zdaj e relace již zrušená (opuštěná). Velmi zřídka používaný tag u turistických relací, uvádím jej, protože je také součástí OTM značkového klíče.

#### 2.4.12 značka: source

Značka **source** slouží pro označení zdroje použitého při mapování. Častou hodnotou je **survey,** tedy průzkum přímo na místě.

#### 2.4.13 značka: wikipedia

Tag slouží pro uložení odkazu na wikipedii, který se přímo vztahuje k mapovanému prvku.

### **2.5 Mapování cyklistických tras v OpenStreetMap**

Mapování cyklotras tras v ČR se řídí v základu obecnými mezinárodními pravidly [11] doplněnými o tag **operátor**[12], který by měl mít tak jako (cyklo)turistické trasy hodnotu **cz:KČT,** případně jiného lokálního garanta cykloznačení.

### **Kapitola 3**

## **Současné možnosti kontroly turistických tras v datech OSM**

Kontrolovat turistické trasy v OSM datech lze vícero způsoby. Tyto způsoby můžeme rozdělit na ruční a automatické podle toho, které informace ke kontrole používáme a také to, kolik relací najednou takto zkontrolujeme. V této kapitole si popíšeme ty nejvíce relevantní způsoby.

#### **3**.1 **Ruční možnosti kontroly**

Zde patří takové metody, které nelze vždy vyhodnotit strojově, nebo je to příliš nákladné na zdroje. Typickým znakem ručních kontrol je tedy menší rychlost zpracování. Problémem může být možná menší míra konzistence, kdy se data nekontrolují rovnoměrně v čase a prostoru. Výhodou je pak vysoká úroveň detailu takové kontroly.

#### **3.1.1 Porovnání s jinou mapou**

Tato kontrola může využívat jiné mapové zdroje, ať už klasické papírové mapy nebo jiné internetové zdroje (např. turistická mapa na serveru [Mapy.cz\)](http://Mapy.cz). Zde se nabízí pro porovnání viditelné aspekty turistické relace, tzn. délka, vedení trasy, rozmístění rozcestníků, barva atp. Vzhledem k tomu, že se většinou jedná o projekty s komerční licencí, není tento postup doporučen pro doslovný přepis či překreslení, ale spíše pro určitou orientaci v kontrolované lokaci.

#### **3.1.2 Porovnán í přím o z terén u**

Porovnání na základě zkušenosti s příslušným místem, kde si mapující buď přímo pamatuje konkrétní aspekty místa, nebo použije pro porovnání zobrazené trasy vykreslení stejné trasy např. z GPS trackeru. Tento způsob je výhodnější než výše uvedený v tom, že mapující uživatel se na místě skutečně pohyboval. Ovšem záleží také na přesnosti GPS přístroje nebo na času uplynulém od takového průzkumu.

#### **3.1.3 Kontrol a s využití m jinýc h projekt ů nebo externíc h zdroj ů**

Pro kontrolu lze využít také jiná data, např. data z jiných projektů podobného, ale i odlišného zaměření. Kupříkladu import některých dat z projektu, jež se specializuje na shromažďování fotek rozcestníků, může pomáhat s orientací v místech, kde pouze OSM data nestačí.

#### **3.2 Automatické možnosti kontroly**

Pod automatické možnosti kontroly turistických tras lze zařadit ty metody, kterými lze hodnotit více tras najednou. Lze tímto např. jednoduše odlišit relace turistické od relací, které pravděpodobně turistické nejsou. Dalším příkladem využití je kontrola chybně vyplněných značek u relací, jenž už za turistické považujeme. Jádrem automatického způsobu jsou kontroly různých tagů, které by měly být součástí relací turistických tras, případně součástí uzlu, jenž je členem turistické relace.

#### **3.2.1** Nevyplněné tagy

Kontrola založená na tom, zda jsou vyplněny všechny tagy, které mají být vyplněny podle OTM značkového klíče. Pravděpodobně se jedná o nejjednodušší strojovou kontrolu, kde se pouze zkontroluje přítomnost daného prvku v databázi.

Při této kontrole může vznikat problém u některých cyklistických tras. Z hlediska mapování můžeme rozlišovat dva druhy:

- cykloturistické trasy mapují se pomocí OTM klíče  $(2.4)$ , mají svou turistickou značku a barvu
- obyčejné cyklistické trasy mapují se podle jiných pravidel (2.5), jsou charakteristické žlutými cedulemi u silnic, specifickou barvu nemají

Problém zde může nastat proto, že klíč pro obyčejné cyklistické trasy obsahuje stejné hodnoty, jako OTM klíč pro cykloturistické trasy, ten však obsahuje hodnot více. Není tedy vždy zřejmé, jestli se jedná o obyčejnou cyklistickou trasu, nebo o cykloturistickou trasu s chybějícími tágy. Zde se nabízí možnost kontrolovat tyto nejasné relace jen na explicitní povolení kontrol tras s parameterem **route=bicycle** a chybějícím tágem **kct\_barva.** 

#### **3.2.2** Hodnoty tagů ve špatném formátu

U některých značek je požadována také určitá forma hodnoty, která by měla splňovat určitá pravidla. Příkladem může být např. hodnota tágu **destinations,** kde by mezi jednotlivými cíli měl sloužit jako oddělovač znak středníku, nikoliv např. pomlčka. Dále např. u značky **osmc: symbol** může nastat obdobný problém.

#### **3.2.3 Rozpor y ve vyplněnýc h údajíc h**

Tato možnost kontroluje hodnoty tagů, které jsou navzájem v rozporu. Zde je přehled těch nejčastějších rozporů vyskytujícíh se v turistických relacích:

- **barva: kct\_barva vs. osmc:symbol** Srovnání značky, která ve svém názvu obsahuje základní barvu relace a tágu osmc:symbol, který mj. také obsahuje barvu. Zde se barvy mohou navzájem lišit a vzniká rozpor.
- typ trasy: kct\_barva vs. route vs. osmc:symbol Jak je patrno z kapitoly, kde popisuji důležité tágy pro mapování turistických tras (2.4), tágy **rout ě** a **kctJbarva**

mají ohledně své hodnoty víceméně stejný účel. Oba rozlišují několik typů dané relace, kde hodnoty tágu **rout ě** jsou obecnějšího charakteru. V některých situacích by měly být hodnoty těchto tagů identické. Pokud nejsou, případně jsou v jiném rozporu (např. **kct\_barva=peak** a **route=wheelchair),** lze takovou relaci označit za kandidáta na opravu. Podobně z tágu **osmc: symbol** lze nepřímo vyčíst typ trasy, a tak i tento se může zapojit do této kontroly.

- **nepovolené hodnoty** Tato relativně obecná kontrola může vyčlenit ty relace, jenž obsahují hodnoty mimo množinu povolených v daném případě. Toto se týká těch značek, které neposkytují místo pro invenci a mají tuto množinu pevnou a pro tento účel neměnnou (jako např. **complete=yes/no).**
- **a další.** . . Kontroly lze relativně jednoduše vymýšlet dle potřeby konkrétní lokace, uvést zde dopodrobna všechny není nutné.

#### **3.3 Poloautomatické možnosti kontroly**

Poloautomatické možnosti jsou možnosti, které kombinují jak ruční tak automatické metody. Kontrolu tedy provádí uživatel, avšak strojová kontrola může uživatele navést na relaci, kde se nachází nesrovnalosti, případně na oblast, kde se vyskytuje více chyb pohromadě. V ruční kontrole a následné opravě by měly uživateli být nápomocny také informace ze zdrojů mimo OpenStreetMap data. Na podobném principu by měla stát také aplikace v rámci této bakalářské práce.

### **Kapitola 4**

## **Návrh aplikace pro kontrolu turistických tras**

N a základě předchozích dvou kapitol jsem navrhnul webovou aplikaci pro účel poloautomatické kontroly turistických tras KČT.

#### **4**.1 **Struktura aplikace**

Aplikace má podobu klasické internetové mapy s přidanou funkcionalitou ve formě nástroje pro samotnou kontrolu. Do mapy jsou přidány překryvné vrstvy, které zobrazují turistické trasy, rozcestníky, a některé kontroly. Důležitou funkcionalitou je především umožnění uživatelům vkládání vlastních vstupů ve formě komentářů nebo obrázků. Dalším důležitým aspektem je umožnění využití více zdrojů dat pro kontrolu. Data z OpenStreetMap se zpracovávají a ukládají do databázového subsystému. Zde se také bude ukládat uživatelem zadaná data, která se vztahují k určitému bodu nebo k určité části trasy. Jelikož se jedná o mapovou aplikaci, která je v principu náročná na stahování a vykreslování dlaždic, je potřeba zvolit asynchronní způsob komunikace mezi zobrazením dat a databází. Pro použití jazyků se tedy nabízí značkovací jazyk HTML spolu se skriptovacím jazykem JavaScript s využitím knihovny jQuery a technologie AJAX. Pro získávání dat z databáze a některé kontroly jazyk PHP. Aplikace by měla také zobrazovat výstup ve formě přehledových statistik a tabulek pro snadnější hromadné zpracování. Tuto část lze implementovat jako internetovou stránku pomocí technologií HTML a PHP s přístupem do databáze pro získání dat.

#### **4.2 Nástroje pro práci s daty**

Existuje vícero různých nástrojů, se kterými se lze dopracovat k požadovanému stavu databáze. Jelikož neexistuje jeden nástroj, který by v sobě zahrnoval robustní databázový systém s geometrickými datovými typy a s funkcí pro zpracování OpenStreetMap dat, je potřeba použít kombinaci několika nástrojů. Zde jsem se snažil blíže popsat ty, které jsem vyhodnotil jako nejvhodnější pro výslednou aplikaci.

#### **4.2.1 PostgreSQ L**

PostgreSQL<sup>1</sup> je pokročilý a robustní objektově-relační databázový systém. Jedná se o opensource multiplatformní systém, je dostupný na všech dnes hlavních operačních systémech včetně Linuxu, FreeBSD, Solaris, MacOS a Windows. Je vyvíjen komunitou vývojářů po celém světě. PostgreSQL je v současné době využíván jak projektem OpenStreetMap pro svou centrální databázi, tak i většinou ostatních projektů využívajících OSM data. Především díky tomuto faktu se jedná o nejlepšího kandidáta pro mou bakalářskou práci. PostgreSQL implementuje velkou část SQL:2011 standardu<sup>2</sup> a nabízí mj. triggery, cizí klíče, komplexní dotazy a transakční integritu.

#### **4.2.2 PostGI S**

PostGIS<sup>3</sup> je rozšíření pro PostgreSQL databázi pro prostorová data. Stejně jako PostgreSQL se jedná o open-source software. PostgreSQL již sice obsahuje některé geometrické datové typy, ovšem používají se právě ty, které přináší PostGIS. Ve spolupráci s nástrojem Mapnik se PostgreSQL a PostGIS v projektu OpenStreetMap využívají pro vytváření čtyř hlavních vrstev mapy na hlavní stránce OSM . Nové datové typy zahrnují geometrické typy pro body, lomené čáry, polygony, multibody, multipolygony apod. Dále zahrnují prostorové funkce průniku geoprvků, pro určení vzdálenosti, výměry, obvodu ploch a další.

#### **4.2.3 Osmosi s**

Pokud pro svou databázi vybereme schéma **pgsnapshot,** bude potřeba použití programu Osmosis<sup>4</sup>. Jedná se o speciální aplikaci pro zpracování OSM dat a jejich nahrání do databáze. Mezi nejdůležitější schopnosti tohoto nástroje patří to, že dokáže vytvořit tzv. **change set** a ten aplikovat na databázi. Funguje i opačně, tzn. dokáže vygenerovat soubor ve formátu používaném OSM (planet dump, 2.3.1), nebo dokáže porovnat dva různé O S M soubory a vytvořit **change set.** Ceněnou vlastností je, že dokáže redukovat velký O S M soubor (např. svět, Evropa) na menší (ČR). Podobných nástrojů existuje více, jedním z rozšířenějších je např. **osm2pgsql <sup>5</sup> .** 

#### **4.2.4 Osmconvert**

Osmconvert<sup>o</sup> je utilita, která má za úkol zpracování OSM souborů a konverzi mezi OSM soubory. Tento program toho umí méně než univerzální Osmosis, je však rychlejší, a tak se nabízí možnost využít jej pro některé specifické úkony. Mezi typické úkony programu patří: vytvoření OSMChang e souboru (tzv. diffu) ze dvou datových souborů, ořezání souboru podle zeměpisné šířky/délky a podle polygonu, získání statistických dat o souboru atp.

#### **4.2.5 Osmfilte r**

Program Osmfilter' se používá pro filtrování OSM souborů podle vybraných tagů. Aplikace umožňuje aplikovat různé typy filtrů (např. na uzly, relace...) včetně jejich závislostí, např.

**<sup>3</sup>PostGIS: <http://postgis.net/>**

**<sup>1</sup>PostgreSQL: <http://www.postgresql.org/>**

**<sup>2</sup>[http://www.iso.org/iso/iso\\_catalogue/catalogue\\_tc/catalogue\\_detail.htm?csnumber=53681](http://www.iso.org/iso/iso_catalogue/catalogue_tc/catalogue_detail.htm?csnumber=53681)** 

**<sup>4</sup>Osmosis: <http://wiki.openstreetmap.org/wiki/Osmosis>** 

**<sup>5</sup>osm2pgsql: http: //wiki. [openstreetmap.org/wiki/0sm2pgsql](http://openstreetmap.org/wiki/0sm2pgsql)** 

**<sup>6</sup>Osmconvert: <http://wiki.openstreetmap.org/wiki/Osmconvert>** 

**<sup>7</sup>Osmfilter: <http://wiki.openstreetmap.org/wiki/Osmfilter>** 

cesty a uzly k relaci. Je doporučeno pro rychlejší zpracování používat soubory ve formátu o5m, s jejich ziskem pomůže již zmíněný Osmconvert(4.2.4). Tento program lze také využít pro generování podrobných statistických dat ohledně použitých tagů.

#### 4.2.6 Osmupdate

Osmupdate<sup>s</sup> je malý a jednoduchý program, jehož jedinou úlohou je nashromáždění a stáhnutí změn různých kategorií (tzn. denní, hodinové, minutové). Tato taktika umoňuje mít aktuální databázi kdykoliv, ať už se aktualizuje pravidelně či nepravidelně. Nejčastějším užitím je pravděpodobně vytvoření nového aktualizovaného souboru na základě starého. Aplikace pro svou činnost využívá utilitu Osmconvert(4.2.4).

#### **4.3 Databáze**

Funkční databáze je jedním z pilířů této práce. Důležitý je přístup k databázi. Při mnou zvoleném databázovém systému PostgreSQL (4.2.1) a jeho doplňku PostGIS (4.2.2) lze využívat klasický přístup do tabulek jako u jiných systémů. Je potřeba znát síťové jméno serveru, port serveru<sup>9</sup>, jméno příslušné databáze, uživatelské jméno a heslo.

#### **4.3.1 Výbě r schémat u databáz e**

Při práci s daty z databáze v projektu OSM lze využít různá databázová schémata pro různé aplikace. Vybírat lze podle více kritérií. Jedním z těch nejdůležitějších z hlediska této práce je podpora schématu pro udržování databáze aktuální pomocí tzv. OsmChange diffů (2.3.2). Díky této vlastnosti stačí vložit objemný soubor s kompletními daty do databáze jen jednou. Mezi další důležité vlastnosti patří to, zda schéma uchovává všechna OSM data, nebo jestli má schéma vestavěnou podporu geometrie. Důležitým parametrem je také to, zda schéma využívá jako databázi PostgreSQL. Databázových schémat pro OSM existuje celá řada $^{10},$ pro náš účel podle zadaných kritérií nejlépe vyznívá databázové schéma **pgsnapshot.** 

#### **4.4 Zobrazení dat**

Aplikace z principu vyžaduje zobrazení dat jak v podobě tabulek a statistik, tak především ve formě mapy. Zde je výhodné využít některou z dostupných knihoven, které se k tomuto účelu hodí. K podobným účelům se dnes využívají[13] nejčastěji tyto:

- **• Google maps** Historicky nejjednodušší způsob, jak vložit na svou webovou prezentaci mapu. Mezi výhody Google patří nepochybně rychlost, spolu s velkým počtem různých funkcí. Nevýhodou je malá volnost při přizpůsobování aplikace na míru v porovnání s open-source knihovnami.
- **• OpenLayers** Dnes pravděpodobně nejpoužívanější open-source knihovna pro tvorbu webových map. Výhodou je rozsáhlá paleta funkcí, z čehož pramení relativně velká velikost kódu (téměř 1MB).

**<sup>8</sup>Osmupdate: <http://wiki.openstreetmap.org/wiki/Osmupdate> "implicitně 5432** 

**<sup>1 0</sup>výčet schémat lze nalézt zde: [http://wiki.openstreetmap.org/wiki/Databases\\_and\\_data\\_access\\_](http://wiki.openstreetmap.org/wiki/Databases_and_data_access_)  APIs** 

**• Leaflet** - Novější open-source knihovna, jenž se vyznačuje malou velikostí a zaměřením na výkon.

#### **4.4.1 Leaflet**

Pro svou aplikaci jsem vyhodnotil jako nejlepší volbu JavaScriptovou knihovnu Leaflet[14] pro její jednoduchost, a z toho pramenící flexibilitu při programování. Jedná se o opensource knihovnu. K Leafletu patří také relativně velké množství dostupných zásuvných modulů, které dokáží některé operace výrazně zjednodušit nebo zrychlit. V její prospěch hraje také přehledná dokumentace. Nevýhodou oproti dalším kandidátům je menší rozsah funkcí, což však vynahrazují právě dostupné plug-iny a volnost při programování.

#### **4.5 Mapový podklad**

Výsledná aplikace bude potřebovat pro správnou funkčnost mapový podklad, na který budou vykreslovány vrstvy (např. turistické trasy). Mapový podklad je typicky reprezentován bitmapovými dlaždicemi $\left[15\right]$  (tiles) o rozměrech 256x256 pixelů, které na sebe navazují a jsou uspořádány do mřížky. Takto poskládány vedle sebe tvoří na pohled souvislou mapu. Pro každé přiblížení mapy se používá jiná sada dlaždic, s úrovní detailů odpovídající aktuálnímu přiblížení. Nejvíce obrázků je tedy vyžadováno pro nejdetailnější zobrazení mapy.

 $\rm Existuj$ í nástroje pro renderování map $^{11},$  je to však proces náročný na zdroje a především na diskový prostor. Výhodnějším z hlediska této práce je využít již existující podklad, který je k dispozici na určitých serverech<sup>12</sup>. Serverů, jenž poskytují mapové podklady, je více. Odlišují se od sebe grafickou reprezentací dlaždic, jejich určením, nebo například podmínkami užívání.

#### **4.6 Vytváření překryvných vrstev**

Pro vytvoření překryvných vrstev existují dva odlišné způsoby. Prvním z nich je vygenerování částečně průhledných mapových dlaždic na serveru a poté je zobrazovat jako další vrstvu. Tento postup má výhodu především v rychlosti na straně klienta. Já jsem pro tuto aplikaci zvolil druhý způsob, kde se data vykreslují přímo do mapy jako překryvná vrstva knihovny Leaflet. Tento způsob může více zatížit klientskou stranu aplikace, což vynahrazuje teoreticky menší zátěž a menší obsazená disková kapacita na straně serveru. Také je tento způsob vhodnější pro častější změny zobrazených dat a programování uživatelského rozhraní je intuitivnější a přímočařejší.

#### **4.7 Návrh uživatelského rozhraní**

Pokud uživatel pracuje s mapou, je potřeba více dbát na rozvržení prostoru pro zobrazení dat a manipulaci s daty. Ovládací prvky jsou rozprostřeny po stranách okna prohlížeče. Nejvýraznějším prvkem je postranní panel na pravé straně obrazovky, který zajišťuje většinu ovládání a funkčnosti, včetně nastavení zobrazení vrstev. Ostatní prvky (vyhledávání, posuvný zoom, měřítko atp.) jsou rozmístěny podle vzoru jiných mapových serverů pro rychlejší a intuitivnější ovládání mapy.

**<sup>n</sup> např. Mapnik - <http://wiki.openstreetmap.org/wiki/Mapnik>** 

**<sup>1 2</sup>přehled dostupných serverů: [http://wiki.openstreetmap.org/wiki/Tile\\_servers](http://wiki.openstreetmap.org/wiki/Tile_servers)** 

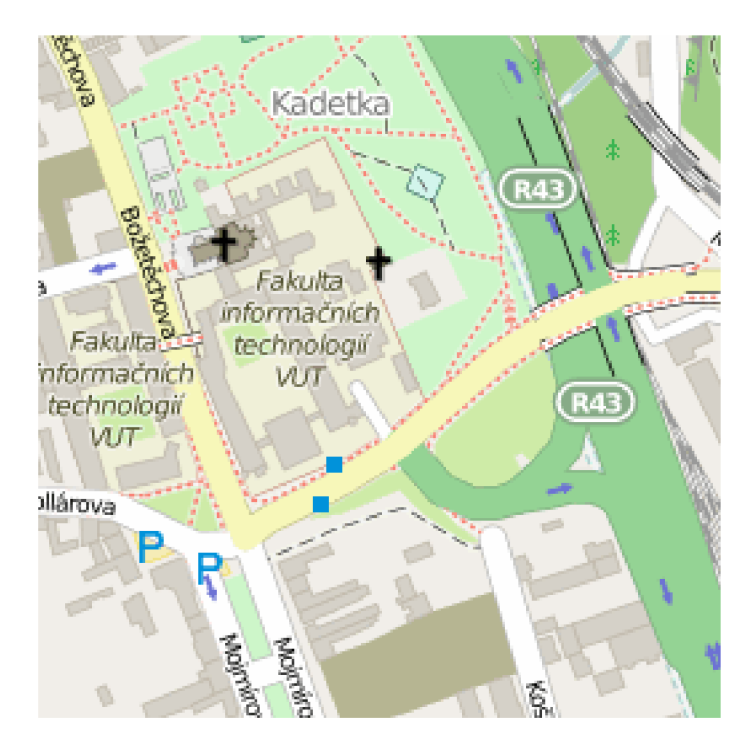

Obrázek 4.1: Ukázka dlaždice vytvořené na serveru [tile.openstreetmap.org](http://tile.openstreetmap.org) 

#### **4.7.1 Zadáván í dat uživatele m**

Uživatel by měl být schopen zadávat data do aplikace, ať už pro svou potřebu, nebo pro ostatní uživatele. Způsobů zadávání by mělo být vícero:

- Vytvoření bodu na mapě, který bude obsahovat nějakou informaci.
- Vyznačení části cesty, opět s informací. Ideálně by mělo jít označit i cesty, které nejsou součástí tras KČT.
- Vložení informace přímo k již existujícímu bodu rozcestníku.

Vloženou informací může být komentář, případně rovnou fotografie (např. rozcestníku). Uživatel by měl pro přehled uvést uživatelské jméno (které se mu poté bude předvyplňovat) a o jaký typ informace se jedná (zhodnocení stavu, pouze komentář atp.). Také by měl zadat datum, ke kterému je informace platná. Uživatel by měl mít také možnost tato data importovat hromadně.

### **Kapitola 5**

## **Implementace aplikace**

Aplikace byla implementována jako internetová stránka, která je rozdělená na mapovou a tabukovou část. Obě části komunikují s databázovým systémem. Mapová část byla na implementaci náročnější, proto se jí budu v této kapitole věnovat více.

#### **5**.1 **Adresářová struktura**

Také adresářová struktura je rozdělena především na složky **map** a **tables,** které obsahují svou část aplikace. Každá část má dále podobnou strukturu. Soubory jsou roztříděny do složek podle svého typu (kaskádové styly, **JavaScript,** PHP atp.). Jádrem této aplikace je soubor **OsmHicheck. js,** umístěný v mapové části ve složce **js .** V mapové části se ve složkách **js a css** nachází složka **leaflet,** kde se nachází soubory stejnojmenné knihovny a použitých zásuvných modulů.

#### **5.2 Databázová část**

Z dostupných databázových systémů byl vybrán PostgreSQL (4.2.1) verze 9.3.6 s doplňkem PostGIS (4.2.2) verze 2.1.5, protože obsahuje podporu pro geografická data a funkce pro práci s nimi. Byly zvoleny v tu dobu nejnovější stabilní verze, držet se některých starších nemá v tomto případě význam.

#### **5.2.1 Konfigurac e databáz e**

V databázovém systému byla vytvořena databáze, která obsahuje jak OSM data, tak data zadaná uživateli. Po vytvoření databáze bylo potřeba povolit rozšíření **postgis,** které obsahuje podporu geomerických typů, a také rozšíření **hstore** pro podporu efektivního uložení tagů. Tyto doplňky jsou vyžadovány mnou zvoleným schématem **pgsnapshot** (4.3.1).

Po této přípravě je možné nahrát do databáze schéma **pgsnapshot** prostřednictvím importu sql souboru, který je distribuován spolu s nástrojem **osmosis** (4.2.3). Vedle základního sql skriptu pro nahrání schématu jsem použil ještě další rozšíření ve formě skriptu, a to uložení uzlů cesty ve formě tzv. **linestringu<sup>1</sup>** přímo v tabulce **ways,** což výrazně ušetří přístupy do databáze. Další dostupné rozšíření mi umožňuje tamtéž uložit krajní body celé cesty ve formě tzv. **bounding boxu,** což je další geometrický typ rozšíření postgis. Za

**geometrický typ rozšíření postgis, umožňující uložení více bodů do jedné položky** 

zmínku stojí, že nástroj **osmosis** pozná, že jsou tato sql rozšíření použita a sám automaticky tyto hodnoty do tabulky uloží při importu.

#### **5.2.2** Prvotní import

Nyní jsem už mohl provést samotné naplnění databáze prvními daty. Protože opětovné nahrávání v určitém intervalu je časově náročná operace, obecně tento import proběhne jednou na začátku, poté se data aktualizují jiným způsobem (5.2.3). Samotný proces prvotního importu lze rozčlenit do pěti následujících kroků:

- **A) Stáhnutí dat z OpenStreetMap.** Jelikož pro účely této aplikace je zbytečné stahovat data z celé planety, postačil mi k tomuto účelu datový sklad serveru [geofabrik.de](http://geofabrik.de) [16], kde jsou uložena denně aktualizované data nejen z České republiky ve formátech **osm.bz2, osm.gz** a **pbf** (2.3.1). Protože jsem soubor v dalším kroku konvertoval na jiný formát, vybral jsem nejmenší pbf.
- **B) Konverze formátu .** Pomocí nástroje **osmconvert** (4.2.4) byl stažený soubor překonvertován z binárního formátu **pbf** na formát **o5m,** ve kterém je následující operace efektivnější.

osmconvert downloaded\_dump.osm.pbf converted\_dump.o5m

**• C) Odfiltrování nepotřebnýc h dat.** Protože aplikace potřebuje jen data ohledně turistických tras, v tomto kroku jsem je z předchozího souboru exportoval pomocí utility **osmfilter** (4.2.5). Pro turistické trasy tento nástroj exportoval všechny relace s tágem **operáto r** a jeho hodnotou **cz**: KČT, která se používá jako označení turistických relací v ČR. Kromě těchto relací se při tomto kroku exportují také s nimi svázané cesty a uzly. Aby uživatel mohl vyznačit část cesty, je potřeba v databázi také nechat všechny pro tento účel použitelné cesty.

> osmfilter converted\_dump.o5m --keep-ways=highway= **—keep=operator=cz:KČT —out-o5m > filtered.dump.o5m**

• D) Konverze formátu zpět. Pro import do databáze je výhodnější použít soubor ve formátu pbf. Pro tuto operaci jsem opět využil nástroj osmconvert.

**osmconvert filtered\_dump.o5m first\_import.pbf** 

• E) Import do databáze. Pro import jsem použil nástroj osmosis.

**osmosis —rb first\_import.pbf —wp database=... user=.. . password=...** 

Nástroj **osmosis** dokáže tyto úkoly provést i sám a ve stejné kvalitě, avšak z hlediska rychlosti je efektivnější použít na jednotlivé úkoly specializovanější nástroje. Pro porovnání, zatímco samotný program **osmosis** zvládne tento import (body B-E) za přibližně 12 minut, sekvence všech těchto příkazů to stihne průměrně za 8 minut. Za zmínku také stojí, že z hlediska přípravy na aktualizace databáze je nutné ponechat soubory z bodu B) a C).

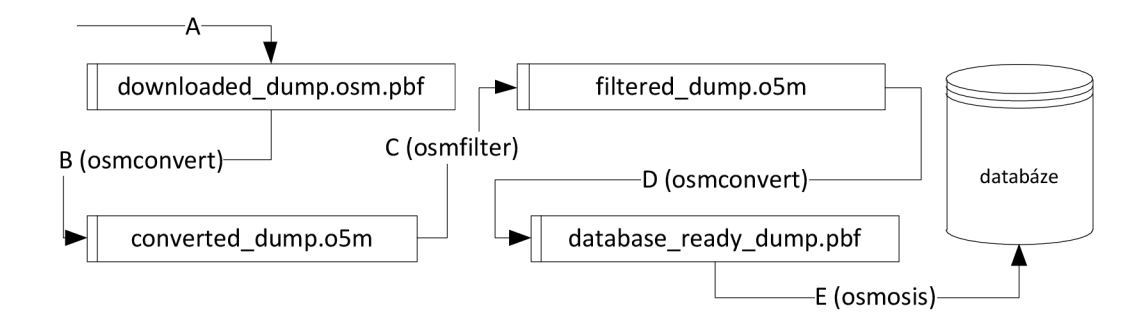

Obrázek 5.1: Schéma samostatného databázového importu. Velká písmena značí operace dle výčtu výše. V závorce je uveden nástroj, pomocí kterého je krok proveden

#### **5.2.3 Pravideln á aktualizace databáz e**

Proces aktualizace databáze se v mnohém podobá prvotnímu importu. Hlavní rozdíl je v tom, že není potřeba stahovat specifický soubor a tak bylo výhodné posloupnost příkazů automatizovat do podoby skriptu v jazyce **bash.** Tento skript byl napsán při snaze zohlednit možnou znovupoužitelnost v jiných projektech. Samotný akt aktualizace lze opět rozdělit do několika na sebe navazujících částí.

**• A) Stažení aktualizace.** V tomto kroku jsem použil nástroj **osmupdate** (4.2.6), který stáhnul relevantní aktualizaci a aplikoval ji na původní soubor  $( B)$  v 5.2.2). V tomto bodu existují dva **o5m** soubory, původní a aktualizovaný. Původní po tomto kroku není potřeba a může být nahrazen souborem aktualizovaným, který se v další iteraci stává opět souborem původním.

```
osmupdate converted_dump.o5m updated_converted_dump.o5m
```
**• B) Odfiltrování nepotřebných dat.** Protože program osmupdate stahuje všechny aktualizace bez ohledu na to, jaká oblast se v databázi nachází, je potřeba tento aktualizovaný soubor odfiltrovat stejným způsobem jako v kroku C) v podkapitole Prvotní import (5.2.2).

> **osmfilter updated\_converted\_dump. o5m —keep-ways=highway= —keep=operator=cz:KČT —out-o5m > updated.filtered\_dump.o5m**

**• C) Vytvoření OSM change souboru.** Zde se v každé iteraci porovnává obsah původního vyfiltrovaného souboru a souboru vzniknutého v původním kroku. Výsledek porovnávání se zapisuje do souboru **ose** (2.3.2).

```
osmeonvert filtered_dump.o5m updated_filtered_dump.o5m —diff 
                    -o=update_database.ose
```
**• D) Aktualizace databáze .** Soubor **ose** lze již programem **osmosis** bez problémů importovat do databáze a tím ji aktualizovat.

```
osmosis —rxc file=update_database.ose —wpc database=database=... 
                      user=.. . password=...
```
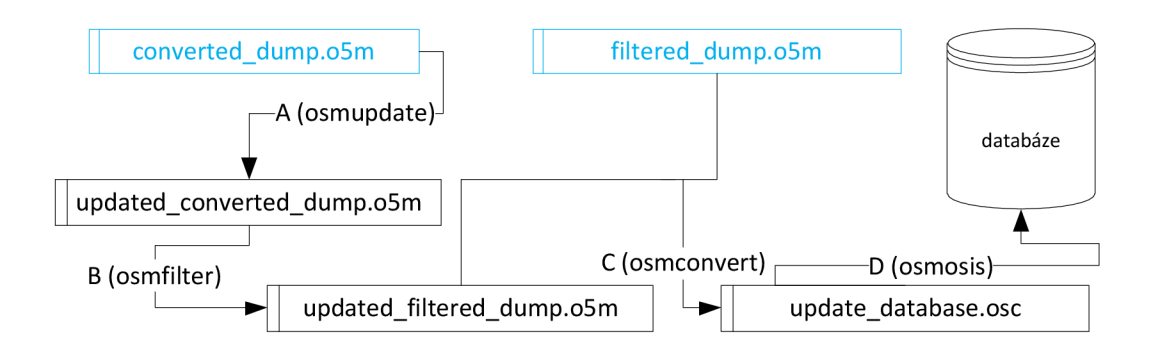

Obrázek 5.2: Schéma jednoho cyklu aktualizace databáze. Velká písmena značí operace dle výčtu výše. V závorce je uveden nástroj, pomocí kterého je krok proveden, modře jsou uvedeny soubory z předchozí iterace.

Jeden cyklus aktualizace databáze má dobu trvání určenou především délkou času mezi cykly. Update OSM dat, od jejichž poslední aktualizace uplynuly 2 hodiny, trvá přibližně 7 minut.

#### **5.2.4 Tabulk y pro uživatelsk á dat a**

Kromě tabulek, které jsou součástí schématu **pgsnapshot,** potřebuje mnou implementovaná aplikace také tabulky, které uchovají uživatelské vstupy aplikace. Tyto 3 tabulky svou strukturou odpovídají požadavkům, které jsou blíže popsány v návrhu aplikace (viz 4.7.1). Tabulky, které obsahují jako součást uživatelského vstupu také geometrické údaje (bod, řetězec linií), potřebují také specifický druh geografického sloupce. K tomu posloužila funkce doplňku PostGIS (viz 4.2.2) **AddGeometryColumn<sup>2</sup> .** Tabulky pro uživatelská data jsou od tabulek schématu pgsnapshot odlišena vlastním schématem hicheck. Pro účely uchovávání statistik o kontrolách byla vytvořena tabulka **stats,** kam se při každé aktualizaci OS M dat uloží aktuální procentuální hodnota počtu relací s chybějícími tágy a počtu relací s chybami.

#### **5.3 Mapová část**

Mapa je implementována jako internetová stránka, do které je pomocí knihovny Leaflet vykreslen objekt s mapou a jejími ovládacími prvky. Veškerá funkcionalita je kvůli svému charakteru implementována na straně uživatele ve formě JavaScriptových skriptů. Pokud je potřeba stáhnout z databáze data, je zavolána příslušná funkce, ve které se vytvoří

**<sup>2</sup>více o této funkci zde: [http://postgis.net/docs/manuál-2.1/AddGeometryColumn.html](http://postgis.net/docs/manu�l-2.1/AddGeometryColumn.html)** 

pomocí technologie AJAX požadavek, které se zašle příslušnému PHP skriptu. Ten vybere požadovaná data z databáze a serializovaná je vrátí klientovi. V mapové části jsou data přímo zobrazována na základě své geografické polohy, což usnadňuje orientaci. Základem mapy je knihovna Leaflet, která z velké části řídí vlastní zobrazení dat. Jako podkladová vrstva jsou zvoleny základní dlaždice OpenStreetMap (4.5). Na tomto základu se poté zobrazují překryvné vrstvy, které si vybere uživatel.

#### **5.3.1 Komunikac e s databáz í**

Mapa musí pro zobrazení překryvných vrstev komunikovat s databází. Komunikace probíhá asynchronně pomocí technologie AJAX , prohlížeč tedy nemusí mapu stále načítat. O samotný přístup do databáze se stará série PHP skriptů.

#### $5.3.2$  Vykreslení překryvné vrstvy

Postup vykreslení překryvné vrstvy (v tomto případě konkrétně turistických relací) lze popsat následujícími kroky:

- **A) Povolení vrstvy uživatelem.** Poté, co je vrstva povolena, přidá se do objektu mapy. Potom převezme řízení funkce pro získání dat z databáze.
- B ) **Získání seznamu relací.** Získají se geografické hranice okna prohlížeče a na jejich základě se vygeneruje seznam relací, jejichž cesty zasahují do daného výřezu. Seznam relací se generuje pomocí PHP skriptu, data se mezi klientskou stanicí a serverem přenášejí pomocí HTTP požadavku.
- C) Vykreslení relací. Na základě získaného listu se z databáze získají bližší informace o relacích a jejich cestách. Tato informace se přenese klientovi. Relace se nyní postupně vykreslují díky získaným geografickým údajům.
- **D) Zobrazení mapy s vrstvou.** Pokud uživatel změní zoom nebo pohne mapou, pokračuje se od kroku B. Změna zoomu má za následek nové načtení vrstvy. Při pohybu mapy se již znova nepřistupuje do databáze k relacím, jenž jsou již vykreslené. Pokud se vykreslená relace dostane při pohybu mapy mimo viditelný výřez prohlížeče, je tato z vrstvy odstraněna.
- **E) Vypnutí vrtsvy.** Když uživatel vrstvu deaktivuje, tato se odebere z objektu mapy a vymaže svá dočasná data, tím se uvede do původního stavu.

U jiných vrstev může být popsaný způsob rozšířen o některé další kroky. Záleží také na tom, které další vrstvy jsou aktivní. Každá vrstva je reprezentována svým objektem, který obsahuje referenci na samotnou vrstvu, referenci na svou značku a seznam aktuálně vykreslených prvků.

#### **5.3.3 Optimalizac e vykreslen í**

S vyšším oddálením mapy rostou při zapnutých překryvných vrstvách nároky na vykreslování, a to v některých případech velmi výrazně. Problém se týká především těch vrstev, které jsou reprezentovány liniovými řetězci. Zde jsem problém alespoň částečně vyřešil implementací filtru uzlů. Filtr pracuje na straně serveru při stahování údajů o cestě. Vlastní filtrování probíhá tím způsobem, že se porovnají směry dvou po sobě jdoucích vektorů, kde se jeden vektor skládá ze dvou sousedících bodů. Pokud je rozdíl těchto směrnic menší než stanovená mez, bod se vyčlení a nepošle se klientovi. Mez je stanovená aktuálním přiblížením, tzn. mez je větší při větším oddálení. Hodnoty přiblížení jsou voleny jako kompromis mezi plynulostí manipulace s mapou a viditelností filtrace na mapě. Při ještě větším oddálení se potom už relace nezobrazují jako linie, ale jsou reprezentovány značkou.

#### **5.3.4** Kontrola chybné relace

Kontrola chyb v relacích, pokud je povolena, probíhá na straně serveru při získávání informací o konkrétní relaci. Kontrol a chyb probíhá v rámci vlastní překryvné vrstvy, proto pokud se zde tato relace neoznačí jako chybná, k uživateli se neposílá. Pokud se vyhodnotí opačně, spolu s relačními daty se pošlou také příslušné chybové kódy, které jsou zpracovány na straně klienta.

#### **5.3.5 Kontrol a chybějícíc h prvk ů relace**

Pokud je tato vrstva povolena, postup probíhá podobně jako kontrola chybné relace (viz 5.3.4). Při detekci nevyplněného povinného tágu se opět pošlou data klientovi, avšak samotné označení chybějících prvků proběhne na straně klienta.

#### **5.4 Uživatelské rozhraní**

Kromě standardních uživatelských prvků, které lze na mapě najít běžně (vyhledávání, zoom), má mít aplikace implementovány nástroje pro kontrolu a uživatelské vstupy. Pro ovládání těchto je využit dostupný zásuvný modul Sidebar<sup>o</sup>, který jsem nakonfiguroval tak, aby zobrazoval místo pro ovládací prvky na pravé straně okna prohlížeče. Tento panel je rozdělen na jednoduchou přepínací nabídku ve vrchní části a na obsah ve zbytku panelu. Přepínání okna je realizováno **JavaScriptem,** pro zobrazení formulářů je pomocí knihovny **jQuery** načten příslušný **html** soubor.

#### **5.4.1 Zobrazen í informac í**

Obecně je v této aplikaci vyřešeno zobrazení informací tak, že se zobrazí po kliknutí na příslušný prvek zobrazený v mapě (relace, bod, část cesty). Pokud uživatel klikne na prvek zobrazené turistické relace, do proměnné se uloží ID této relace a navíc ID cesty, na kterou uživatel kliknul. Poté se provede asynchronní požadavek, serverový PHP skript dodá klientské části všechny informace k těmto prvkům, které se zobrazí v postranním panelu. Také se vygeneruje odkaz pro přímou editaci těchto prvků v editoru JOSM<sup>4</sup>. Pokud zobrazovaná relace při svém stažení získá informace o svých chybách, ty se na klientské straně zpracují a v tabulce se zobrazí zvýrazněně.

#### **5.4.2 Vkládán í informac í**

Uživatel může vkládat do mapy (a potažmo do databáze) informace třemi různými způsoby. Každý způsob sám o sobě je součástí své vlastní vrstvy, kterou je možné ovládat.

**<sup>3</sup>seznam zásuvných modulů Leafletu: <http://leafletjs.com/plugins.html>** 

**<sup>4</sup>více o tomto editoru zde: <https://josm.openstreetmap.de/>**

- **• Vložení bodu.** Pokud uživatel klikne na tento odkaz, aplikace čeká na jeho vstup v podobě kliknutí do mapy na místo, kde chce vložit bod s poznámkou. Když se tak stane, vytvoří se na tomto místě dočasná značka, která se liší barvou od jiných. V postraním panelu se mezitím načte formulář z předpřipraveného **html** souboru. Po stisknutí potvrzovacího tlačítka se provede validace uvedených hodnot a informace se asynchronně posílají na server, kde se pomocí PHP skriptu uloží do databáze. Po úspěšném uložení se daná vrstva načte znovu a dočasná značka se smaže, aby se okamžitě reflektovaly provedené změny.
- **Vyznačen í části trasy.** Zde se opět čeká na uživatelský vstup, jen kromě bodu uživatel vybírá z již zobrazených cest. Pro tento účel je zde implementována zvláštní vrstva, která při tomto vstupu a určitém přiblížení zobrazí kromě turistických tras i všechny ostatní trasy v mapě. Jindy se vrstva nezapína. Prozatím je výběr části limitován délkou cesty tak jak je uložena v databázi. Implementace této části byla ulehčena použitím zásuvného modulu LineStringSelect. Po výběru obou konců cesty je postup obdobný jako při vkládání bodu.
- **Vložení informace k existujícímu rozcestníku.** Tato uživatelská interakce předpokládá zapnutou vrstvu s rozcestníky. Informace se vkládá podobným způsobem jako u předchozích prvků. Zobrazuje se při zobrazení dat o rozcestníku. Zde nemají informace vlastní vrstvu (nenesou samy o sobě informaci o své poloze), jejich stahování započne při kliknutí na značku konkrétního rozcestníku.
- **Hromadný import dat.** Zde se data přečtou z přiloženého souboru a uloží do databáze. Struktura souboru závisí od typu importovaných dat, jenž je jeden ze tří (viz předchozí položky seznamu). Obrázek v tomto případě musí být uložený ve formě dostupného odkazu ke stažení.

Listing 5.1: Ukázka JSON souboru pro hromadný import informací k rozcestníkům

```
\lceil \int "user": "Petr Švaňa", "type": "PROBLEM".
   "note": "Na tomto miste chybi rozcestnik"
   "image": "http://example.cz/image.png", "date": "11/5/2015","node_id" : "1445764671"} , 
   "user": "Petr", "type": "OK",
   "note": "Zkontrolováno, v porádku",
   "image": "http://example.cz/image2.png", "date": "11/5/2015",
   "node_id" : "1445764671"} , 
 { "user" : "Petr" , "type" : "COMMENT' , "note" : "komentár" , 
  "image": "", "date": "11/5/2015", "node_id": "1445764674"} ]
```
#### **5.4.3** Uložení stavu mapy

Při použití zásuvného modulu Leaflet.Hash se do adresního řádku ukládají informace o zeměpisné poloze a aktuálním přiblížení okna. K těmto informacím jsem úpravou tohoto modulu přidal také vlastnost přechovávání informace o vyplněném uživatelském jménu, které se uchovává po prvním zadání tohoto jména do některého z formulářů, a při dalším použití se již vyplňovat znovu nemusí.

#### **5.4.4 Načítán í vlastníc h soubor ů z GP S**

Pro podporu ruční kontroly, konkrétně porovnání podle vlastních GPS dat, byl do mapy vložen zásuvný modul FileLayer, jenž dokáže přečíst soubory ve formátu GeoJSON , GP X a KML.

#### **5.5 Tabulková část**

Tabulková část je implementovaná jako jednoduchá webová stránka s přepínacím menu, které přepíná jednotlivé výstupy. Data jsou zobrazeny ve formě tabulek. Při zobrazení chyb se chyby detekují při generování stránky. K vykreslení grafu byla použita PHP knihovna  $phplot^{\prime}$ .

**více o této knihovně zde: <http://www.phplot.com/>**

### **Kapitola 6**

## **Manuál k výsledné aplikaci**

Zatímco v předchozí kapitole jsem popisoval implementaci, tato kapitola popisuje výslednou aplikaci z pohledu uživatele a jeho možností práce s aplikací. Jak již bylo zmíněno na předchozích stránkách, aplikace je rozdělena na dvě na sobě nezávislé části. Volbu mezi částmi lze učinit na úvodní stránce, poté lze mezi nimi přepínat podle potřeby. Tento manuál se zaměřuje především na popis mapové části, ovládání tabulkové části je shrnuto do jedné sekce na konci této kapitoly.

#### **6**.1 **Obecný popis mapové části**

Tato část aplikace je podobná jiným internetovým mapám. Ovládací prvky mapy jsou rozmístěny kolem okrajů mapy. Nalevo nalezneme vyhledávání, posuvný zoom a tlačítko pro nahrání vlastních GP S souborů. Napravo je umístěn hlavní ovládací prvek mapy, kterým je postranní panel. Zde je několik odkazů, které zajišťují přepínání obsahu okna.

#### **6.2 Volba zobrazení vrstev a podkladu**

Volby mapového podkladu a překryvných vrstev se nacházejí na pravém panelu. Toto nastavení je výchozím zobrazením postranního panelu. K nastavení se lze kdykoliv dostat kliknutím na odkaz **Nastavení zobrazení.** Zobrazení mapového podkladu je v současné době omezeno na dvě varianty: klasický mapový podklad známý se serveru [OpenStreetMap.org](http://OpenStreetMap.org) (viz 4.5) a nezobrazení žádného podkladu.

Pro uživatele je k dispozici několik vrstev:

- **A) Turistické relace.** Vrstva s daty původem z OpenStreetMap.Zobrazení závisí na aktuálním zoomu aplikace. Jestliže je jeho hodnota nižší než 12, je jedna relace reprezentována zelenou značkou se symbolem šipky. Jinak je zobrazena klasicky jako linie v mapě s barevnou reprezentací podle uvedeného tágu **kct\_barva.** Pokud je zobrazení zoomem přepnuto do klasického zobrazení, je třeba brát v potaz, že od úrovně zoomu 16 a méně jsou trasy vykresleny zjednodušeně pro zrychlení vykreslování (detailněji viz 5.3.3). Toto platí pro všechny zde uvedené liniové vrstvy.
- **B) Rozcestníky .** Tato vrstva zobrazuje rozcestníky turistických relací. Rozcestník je reprezentován modrou značkou se symbolem bodu.
- **• C) Zvýraznění relac í s chybějícími tágy.** Při klasickém zobrazení je postižená relace vykreslena jako oranžová linie s větší šířkou a průhledností než turistická relace, což tuto trasu zvýrazní při zapnutí obou vrstev. Při větším oddálení se linie transformuje na oranžovou značku také s symbolem šipky.
- **D) Kontrolní vrstva.** Při zapnutí této vrstvy se aktivují kontroly chybných relací. Takto označená relace je na mapě reprezentována podobně jako vrstva C , avšak specifickou barvou je v tomto případě červená. Symbolem na značce je vykřičník.
- **E) Uživatelské poznámky .** Zde se po aktivaci zobrazí body přidané užvateli této aplikace. Bod se zobrazí jako fialová značka se symbolem poznámky.
- **F) Uživateli zvýrazněné úseky cest.** Vrstva obsahuje uživateli zvýrazněné úseky cest světle modrou barvou. Tato cesta se zvyšujícím přiblížením nijak nemění svůj tvar.

Pod výberěm zobrazení je zde navíc přítomná volba **Zahrnout cyklotrasy bez barvy**. Takto jsou zahrnuty i ty relace, u kterých není jasné, zda se jedná o trasy cykloturistické nebo cyklistické (více o problému zde: 3.2.1).

#### **6.3 Interakce se zobrazenými prvky**

Každý prvek, který je vykreslen v rámci některé z překryvných vrstev je interaktivní a provede po kliknutí nějakou akci, typicky se jedná o zobrazení dat. U vrstev, jejichž obsah tvoří sami uživatelé této aplikace (vrstvy E a F v 4.5) se data zobrazují ve formě bubliny nad dotyčným prvkem. U ostatních vrstev se zobrazí data a tágy vztahující se k danému prvku zobrazí v postranním panelu. Je zde také odkaz, jenž umožní přímou editaci dotyčných prvků v programu JOSM . Navíc pokud byl dotyčným prvkem rozcestník, zpřístupní se odkaz pro přidání informace k rozcestníku (viz 6.4.3). Odkaz **Data & Tagy** zajišťuje přístup k těmto datům i z jiného kontextu panelu. Tato diverzita mezi zobrazením uživatelských a OS M dat je zde implementována proto, že např. uživatelská poznámka se může vztahovat k některé relaci a je dle mého pohodlnější mít možnost zobrazit oba druhy informací najednou.

#### **6.4 Vkládání uživatelských vstupů**

Aplikace umožňuje vkládat vlastní příspěvky, jejichž typy jsou uvedeny níže. Jejich zadání se liší, všechny mají jednu společnou část - formulář pro zadání upřesňujících dat. Po uživateli je požadováno zadání uživatelského jména, kde lze zaškrtnout volbu spojení uživatele s jeho jménem na [openstreetmap.org.](http://openstreetmap.org) Při vybrání této volby se poté při zobrazení vstupu u uživatelského jména zobrazí odkaz na uživatelův profil na [opensteetmap.org.](http://opensteetmap.org) Uživatelské jméno se v aplikaci ukládá a při dalším použití formuláře bude předvyplněno. Bude také vedle aktuálních souřadnic mapy a přiblížení součástí adresy v adresním řádku prohlížeče, kterou je možné takto uložit a použít pro pohodlnější vyplňování formulářů v budoucnu.

Dalším povinným údajem je výběr typu příspěvku. Zde uživatel vybírá mezi následujícími možnostmi:

- Vše v pořádku
- Je zde problém
- Chci jen vložit komentář/fotografii

K e každé variantě se hodí uvést doplňující komentář. Posledním společným prvkem je datum, ke kterému je vkládaná informace platná. Standardně je předvyplněno aktuální datum. Datum musí být ve formátu den/měsíc/rok.

Po kliknutí na tlačítko **Vložit** se zadané hodnoty zkontrolují a vloží se do databáze, případně se při chybě vypíše chybové hlášení na začátku formuláře. Tlačítko **Reset** potom celý nedokončený proces vložení uvede do původního stavu.

#### **6.4.1 Vložen í uživatelsk é poznámk y - bo d**

Proces vložení poznámky na specifický bod se aktivuje kliknutím na příslušný odkaz v nabídce. Následujícím krokem je kliknutí do mapy na místo, kde chceme bod vložit. V tomto kroku lze kliknout na případnou zobrazenou trasu bez toho, aby se v postranním panelu zobrazily informace. Po vybrání se na místě kliknutí vytvoří stejná značka jako u již vytvořeného uživatelského bodu, jen v bílé barvě. V postranním panelu se zobrazí formulář, kde lze krom údajů specifikovaných výše doladit také zeměpisnou šířku a délku. Zde se jako výchozí hodnoty nastaví zeměpisná poloha bílé dočasné značky. Souřadnice lze zobrazit a upravovat buď v klasickém formátu  $\text{DMS}^1$ , nebo ve formátu  $\text{DecDeg}^2$ . Mezi těmito formáty lze přepínat tlačítkem pod nastavením těchto hodnot. K uživatelskému bodu je také možno nahrát relevantní fotografii (o tomto více zde: 6.4.6). Po úspěšném nahrání se dočasná značka smaže a na místě zadaných souřadnic se objeví už standardní uživatelský bod.

#### **6.4.2 Vložen í uživatelsk é poznámk y - zvýrazněn í část i trasy**

Pro povolení zvýraznění části trasy je potřeba opět zvolit příslušný odkaz v menu. Nyní je potřeba zvolit část cesty, kterou chceme vyznačit. K tomu účelu lze využít linií, které patří již vykresleným vrstvám. Pokud je hodnota zoomu **15** a více, zobrazí se speciální vrstva, která obsahuje veškeré ostatní použitelné cesty (tzn. s tágem **highway).** Kliknutím na některou cestu se vytvoří na místě bílý kruh, dalším kliknutím na konec úseku se objeví i druhý a cesta mezi nimi bude zvýrazněna sětle modře. S oběma kruhy lze pohybovat a měnit tak kurčený úse podle potřeby. Délka úseku je dána hranicemi vykreslené cesty. Po vyznačení druhého kruhu se opět objeví v postranním panelu formulář pro vyplnění informací a dále je postup stejný.

#### **6.4.3 Vložen í dodatečnýc h informac í k rozcestník u**

Zde je postup lehce odlišný, neboť se na mapě nevytváří žádný nový objekt. Informace se předávají přímo k rozcestníku, kde se poté zobrazí pod tabulkou s tágy Pro vložení je potřeba kliknout na vykreslený rozcestník a poté v horní části postranního panelu kliknout

 $1 \text{DMS} = \text{Degrees}$  Minutes Seconds = Stupně, minuty, sekundy, př. 40° 26' 46"

<sup>&</sup>lt;sup>2</sup>DecDeg = Decimal degrees = Desetinné stupně, př. 40.446°

na příslušný odkaz pro přidání informace. Zobrazí se již známý formulář, kde lze nahrát také relevantní fotky rozcestníku.

#### **6.4.4** Hromadný import dat

Nástroj pro hromadný import dat je dostupný po kliknutí na stejnojmennou volbu v nabídce. Uživatel si zde vybere typ odesílaných dat a ze svého počítače nahraje soubor ve formátu json. Soubor musí mít odpovídající strukturu pro daný typ dat. Pro každý typ je přiložen ukázkový soubor, ze kterého lze strukturu vyčíst.

#### **6.4.5 Mazán í uživatelskýc h vstup ů**

Každý uživatelský příspěvek lze z mapy odstranit, pokud z nějakého důvodu není potřeba. Příspěvek však nelze odstranit z databáze. Ačkoliv aplikace nemá implementován systém přihlašování uživatelů, pro zamezení vandalismu je tato operace chráněna zvláštním heslem.

#### **6.4.6 Nahráván í fotografií**

U některých vstupů je možnost nahrávat také obrázky. Lze nahrát jeden obrázek ve formátu png nebo jpe g a celková velikost nesmí překročit 5 MB . Pokud fotografie přesahuje jedním svým rozměrem 1200 px, bude při ukládání ořezána tak, aby se zachoval poměr stran.

#### **6.5 Obecný popis tabulkové části**

Tabulková část je opticky rozdělena na menu v horní části stránky a na tabulku. Základním zobrazením jsou statistická data aplikace, kde může uživatel nalézt procentuální zastoupení chyb a chybějících tagů v relacích. Lze zde také po kliknutí na konkrétní počet chyb vypsat tyto relace v tabulkové formě. Pod statistikami se nachází graf, který značí procentuální chybovost dat v čase. Dalším zobrazením je tabulka, která je dostupná po kliknutí na druhý odkaz v menu. Zde jsou zobrazeny všechny relace po aplikování kontrol, a chybějící nebo chybné hodnoty jsou zde zvýrazněny.

### **Kapitola 7**

## **Závěr**

Úkol této práce byl zadáním specifikován následovně: nastudovat systém OpenStreetMap a mapování turistických tras, analyzovat možnosti jejich kontrol a poté navrhnout a implementovat aplikaci pro poloautomatickou kontrolu turistických relací.

Úvod práce pro mě znamenal seznámení se s OpenStreetMap a systémem jeho fungování. Důležitá byla důkladná analýza datového modelu OpenStreetMap, jakožto i seznámení se s reprezentací a distribucí dat. Tyto znalosti bylo potřeba zkombinovat s informacemi o způsobu mapování turistických relací a na jejich základě vymyslet varianty různých kontrol. Kontroly mohou být ruční, kde chybu v relaci detekuje uživatel, a automatické, kde chybu zjistí přímo výsledný program. Aby program splňoval požadavky na poloautomatickou kontrolu, muselo se při návrhu myslet na kombinaci obou přístupů ke kontrolám. V návrhu byl proveden výběr nástrojů pro implementaci a analýza uživatelských potřeb.

Tyto se poté povedlo implementovat a vznikla webová aplikace, která kombinuje jak mapovou část s uživatelskou interakcí, tak i tabulkový výstup zjištěných dat. Obě části mají přístup k databázi, která obsahuje jak OSM data, tak i data od uživatelů aplikace. Tabulky s OSM daty se pravidelně aktualizují. V mapové části je zajištěno vykreslování turistických tras, které bylo optimalizováno pro větší rychlost aplikace. Uživatel má k dispozici celkem 6 vrstev, z toho 4 pracují s OSM daty (turistické relace, 2 kontrolní vrstvy a rozcestníky) a 2 s uživatelskými daty (uživatelské body a úseky). Krom toho může uživatel vkládat informace k rozcestníkům. Při vkládání uživatelského bodu nebo informace k rozcestníku lze také vložit popisnou fotografii.

Rezervy v aplikaci je možné najít při rychlosti reakce aplikace, zde je jistě prostor pro zlepšení. Stejně tak je možné do budoucna přidat další funkcionalitu, a to jak do mapové, tak i do tabulkové části. Aplikace by měla být relativně rozšířitelná i pro jiné země a tím pádem jiné mapovací pravidla, není to však úplně triviální záležitost a rozhodně by stálo za to aplikaci vylepšit i v tomto směru. Jistě by také šlo vymyslet další sofistikovanější metody kontrol turistických relací.

## **Literatura**

- [1] Open Street Map homepage. <http://www.openstreetmap.org>. Navštíveno: 2014- 10-04.
- [2] Elements openstreetmap wiki. http [://wiki.openstreetmap.org/wiki/Cs:Elements](http://wiki.openstreetmap.org/wiki/Cs:Elements) . Navštíveno: 2014-10-14.
- [3] Relations openstreetmap wiki . <http://wiki.openstreetmap.org/wiki/Relation> . Navštíveno: 2014-10-14.
- [4] Osm xml openstreetmap wiki. [https://wiki.openstreetmap.org/wiki/OSM\\_XML](https://wiki.openstreetmap.org/wiki/OSM_XML). Navštíveno: 2014-11-05.
- [5] Osmchange openstreetmap wiki. <https://wiki.openstreetmap.org/wiki/OsmChange> . Navštíveno: 2015-01-13.
- [6] Wikiprojec t czech republic/editing standards and conventions openstreetmap wiki. http[://wiki.openstreetmap.org/wiki/WikiProject\\_Czech\\_Republic/Editing](http://wiki.openstreetmap.org/wiki/WikiProject_Czech_Republic/Editing_) Standards\_and\_Conventions. Navštíveno: 2015-03-07.
- [7] Wikiprojec t czech republic/otm\_značkový\_klíč openstreetmap wiki . http: [//wiki](http://wiki) . openstreetmap.org/wiki/WikiProject\_Czech\_Republic/OTM\_\_značkový\_klíč. Navštíveno: 2015-03-07.
- [8] Key:network openstreetmap wiki. http : //wiki . openstreetmap. org/wiki/Key : network. Navštíveno: 2015-02-19.
- [9] Turistické cesty a značení zálesáctví.cz. http://www.zalesactvi.cz/2014/08/turisticke-cesty-a-znaceni/. Navštíveno: 2015- 02-19.
- [10] KČt turistické značení kCt . <http://www.kct.cz/cms/turisticke-znaceni-kct> . Navštíveno: 2015-02-19.
- [11] Cycle routes openstreetmap wiki. http : //wiki . openstreetmap. org/wiki/Cycle\_routes . Navštíveno: 2015-05-14.
- [12] Wikiprojec t czech republic/cycle ways openstreetmap wiki . http : / / wiki . openstreetmap .org/ wiki/WikiPro j ect\_Czech\_Republic/cycle\_ways . Navštíveno: 2015-05-14.
- [13] Testing web map apis google vs openlayers vs leaflet. <http://robinlovelace.net/software/2014/03/05/webmap-test.html> . Navštíveno: 2015-05-07.
- [14] Leaflet a javascript library for mobile-friendly maps, <http://leafletjs.com/> . Navštíveno: 2015-05-07.
- [15] Tiles openstreetmap wiki. <http://wiki.openstreetmap.org/wiki/Tiles>. Navštíveno: 2015-01-19.
- [16] OpenStreetMapDataExtracts . <http://download.geofabrik.de> . Navštíveno: 2015-03-11.

## **Dodatek A**

## **Ukázky práce s aplikací**

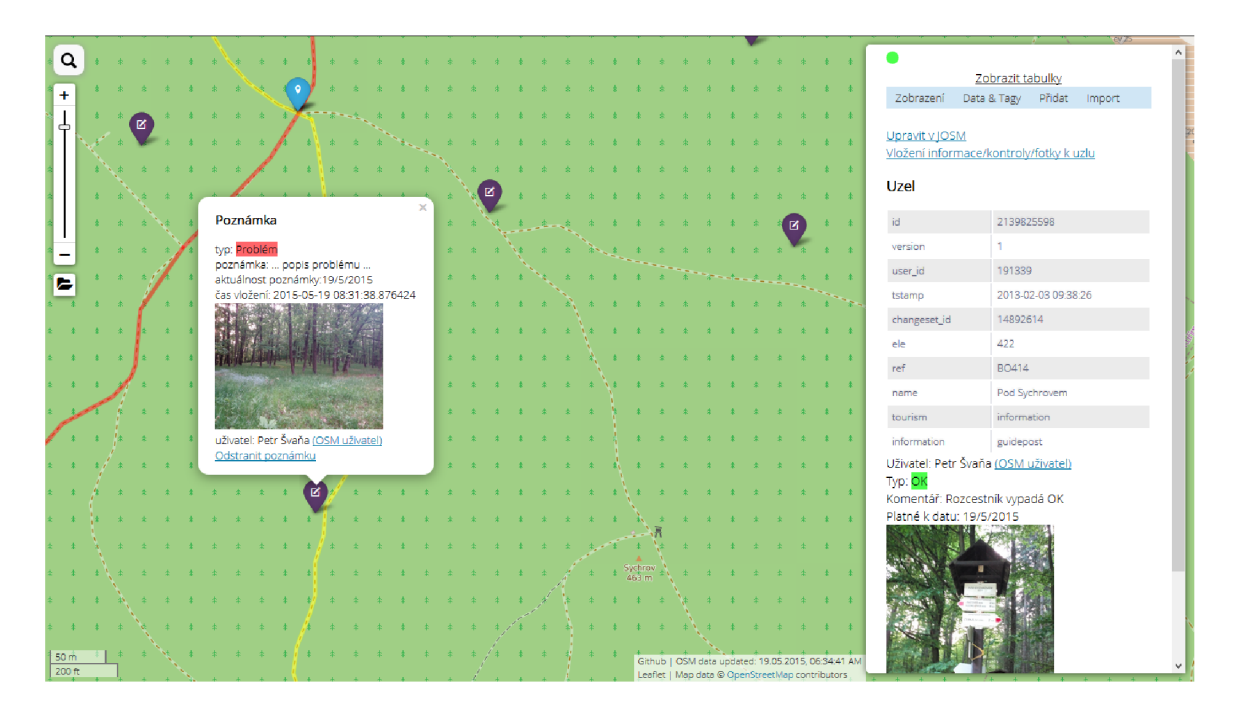

Obrázek A.1: Ukázka zobrazení dat z rozcestníku s přidanou informací a zároveň rozkliknuté uživatelské poznámky.

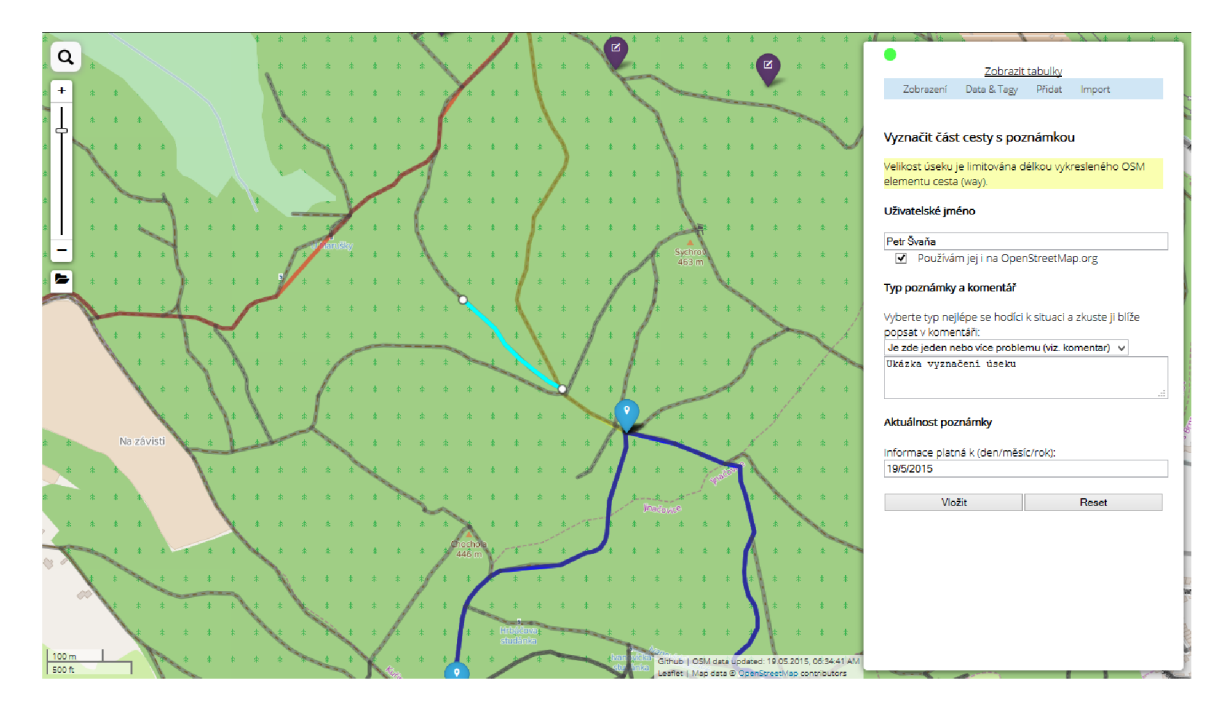

Obrázek A.2: Ukázka vyznačení úseku cesty s poznámkou.

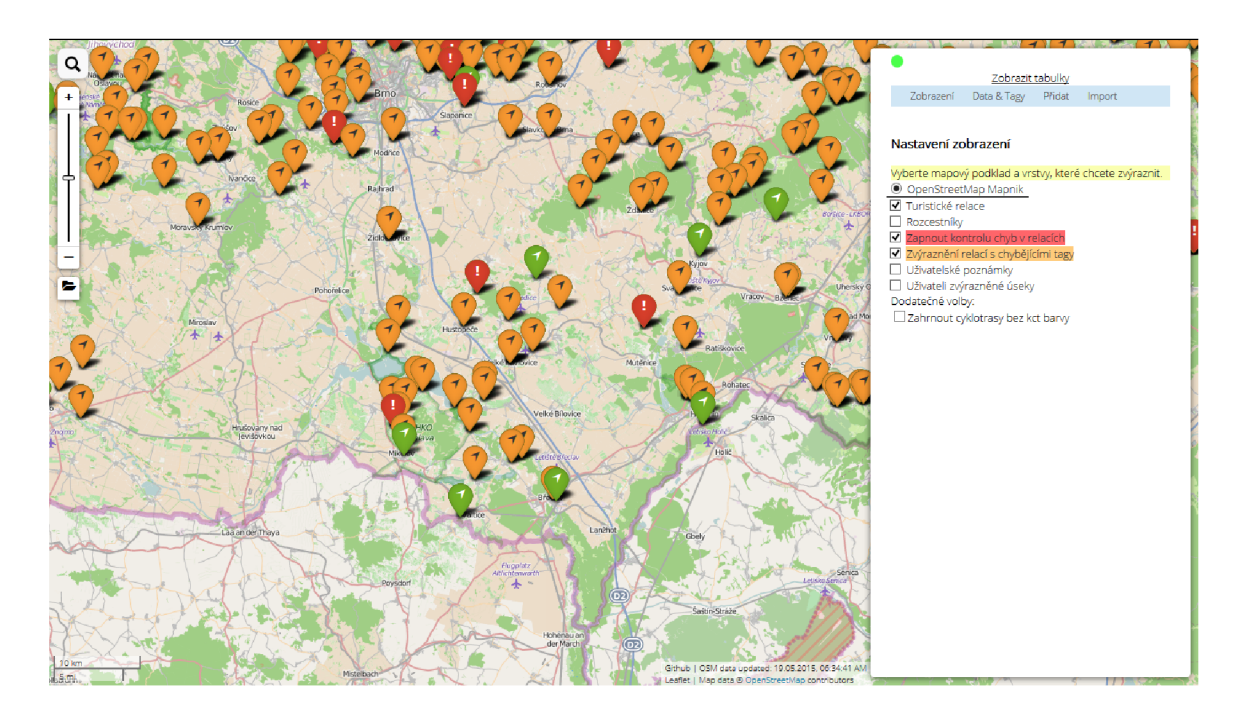

Obrázek A.3 : Zobrazení turistických relací s kontrolami při větším oddálení.

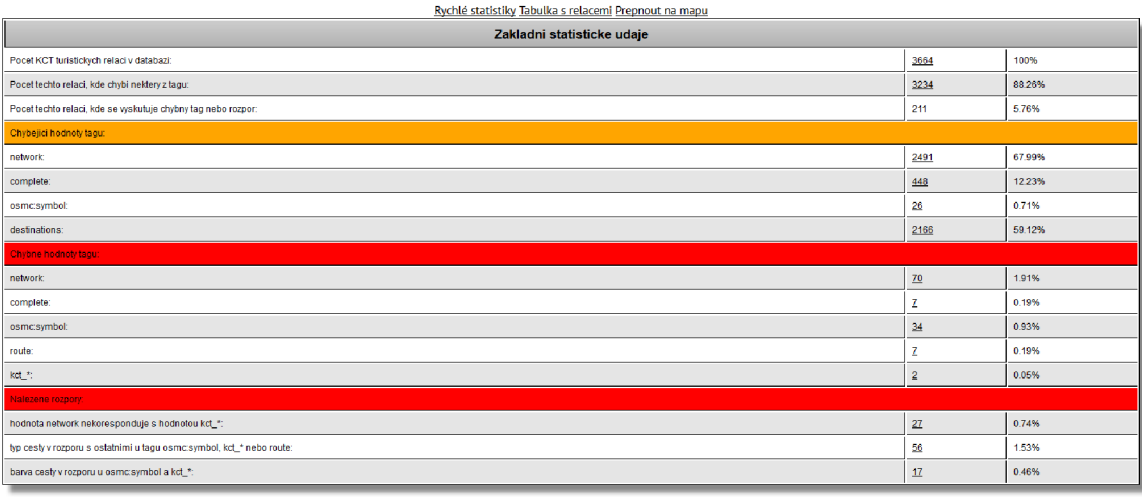

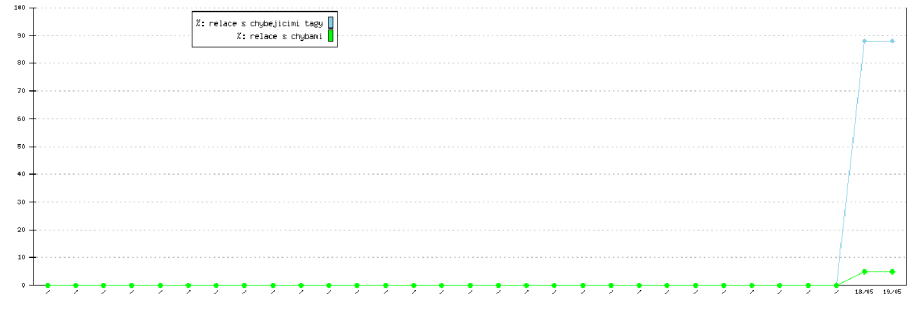

Obrázek A.4: Tabulková část se statistikami a průběžným grafem oprav.

# **Dodatek B**

## **Obsah CD**

Obsah přiloženého CD má následující adresářovou strukturu:

- **src/** zdrojové soubory potřebné pro běh aplikace
- **tex-src/** zdrojové soubory textové části bakalářské práce
- $\bullet\,$ thesis/ tato bakalářská práce ve formátu ${\rm PDF}$
- **• README .tx t** doplňující informace k dostupnosti a spuštění aplikace